## To score "Skills" and add comments to report cards

1. Make sure you see the message "Today is a grade collection day for Quarter <sup>7</sup>. If you don't see this, the posting window isn't open.

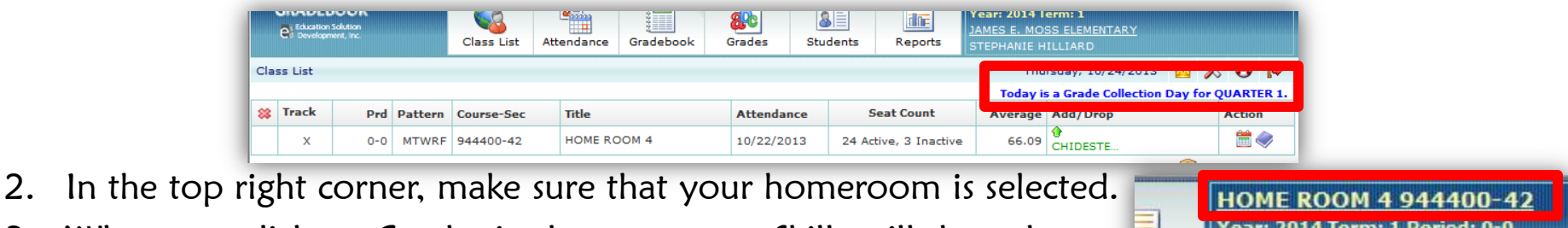

非正

Reports

3. When you click on Grades in the top menu, Skills will drop down.  $\mathbb{E}$ orts

Attendance

i –

Gradebook

Click on that.

Class List

JAMES E. MOSS ELEMENTARY STEPHANIE HILLIARD

4. Your first student will automatically come up. You can enter Skills scores in Quarter 1 and you

Grades

<mark>∻ Skills</mark>

**BE** 

**Students** 

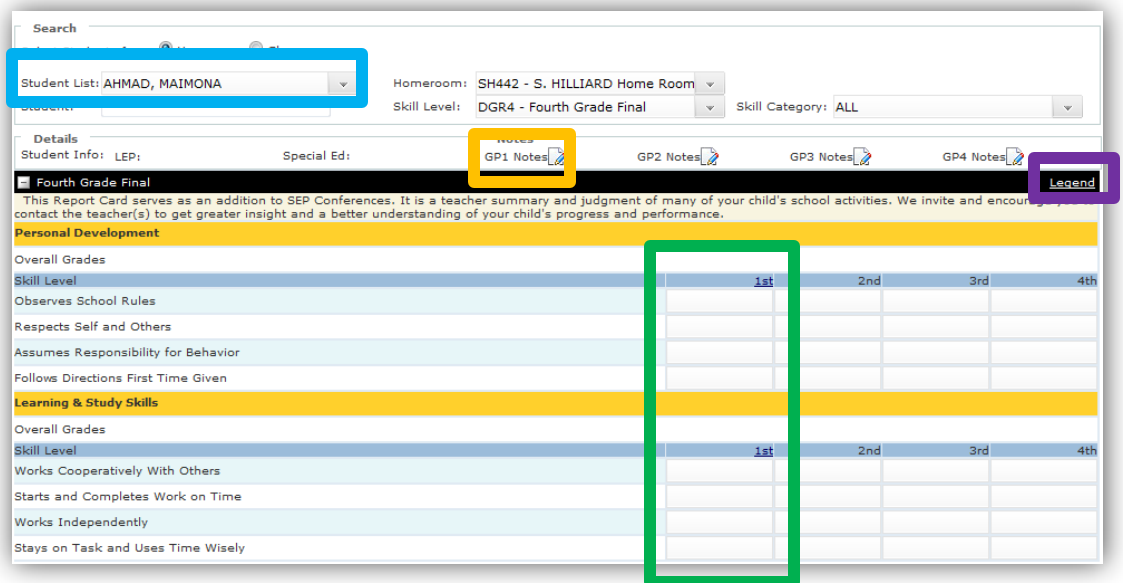

 can enter comments in GP1 Notes. There is a legend that you can open to see score equivalents.

 Once you've entered all the info for that student, click "Save" in the bottom right, and then "Next" in the bottom left to move to the next student on your list. Save often! ©